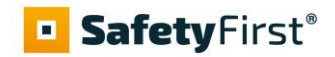

# **Quick Guide 4G-Alarmmelder**

Beste gebruiker van de accukast,

Uw accukast is uitgerust met een brandalarmsysteem. Naast de veiligheidsvoorzieningen van de kast zelf, klinkt er een lokaal alarm (slow whoop) en zal de SafetyFirst 4G alarmmelder het alarm telefonisch doormelden naar uw contactpersonen. Op basis van de gegevens die ingesteld zijn in de Online Portal, worden de contactpersonen op de hoogte gebracht.

U dient zelf uw contactpersonen in te stellen. Het is het belangrijk dat u alle stappen van deze handleiding doorloopt en de test in stap 6 uitvoert.

### **1. Inloggen op de Internet Portal**

De GSM-Melder is al ingesteld in de online Portal. In deze beheeromgeving stelt u de contactpersonen in, ziet u historische meldingen en beheert u de simkaart.

Ga naar https://marzan.telecontrolservices.com/ en meld u aan met uw inloggegevens:

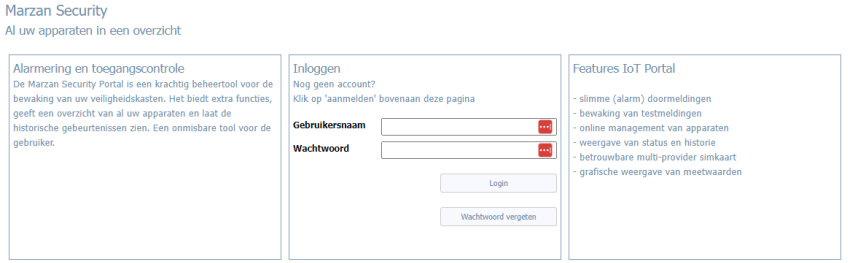

## **2. Controleer uw gegevens en wijzig uw wachtwoord**

Ga naar het (blauwe) tabblad "Account" en controleer uw gegevens onder de diverse grijze balken. Bij "persoonlijke gegevens" kunt u een nieuw wachtwoord instellen.

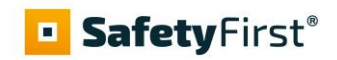

# **3. Stel contactpersonen in en controleer de instellingen in het apparaat**

Via het tabblad "Dashboard" staan de details van de GSM-melder, op gesplitst in verschillende blokken.

Onder de balk "Alarmdoormelding" dient u zelf contactpersonen in te vullen.

#### **Status & Historie**

Het status-blok laat diverse waarden zien die informatie geven over de status van de unit.

Als de "Netwerksterkte" lager is dan - 98dB (dus -99 dB of nog lager), neem dan contact op met mobeye.com voor een externe antenne.

Als de "Gesynchroniseerd" status op "Nee" staat, zijn er nieuwe instellingen die nog naar het apparaat overgezet moeten worden (zie verder).

De historie geeft alle historische gebeurtenissen weer. Klik op "Toon alles" om het overzicht te zien.

### **Apparaatinstellingen**

In het linkerblok staan de instellingen van het apparaat. Klik op "Instellingen bewerken" om deze aan te passen. Op het pop-up scherm typt u de installatiecode (fabrieksinstelling is '1111') om het scherm te openen.

In het apparaat-blok kunt u de eerder ingegeven naam en locatie van het apparaat aanpassen. Deze teksten worden in ieder sms-bericht en e-mailbericht genoemd om het apparaat aan te duiden.

In dit blok staat ook het telefoonnummer (+46 71….) van de unit. Bij een brandalarm wordt vanuit dit nummer gebeld naar de contactpersonen. Voor een snelle herkenning van een alarmoproep, is het raadzaam dit telefoonnummer op te slaan in het adresboek op de ontvangende telefoon(s), met in de naam een vermelding naar het brandalarm en het adres.

#### **Alarmdoormelding**

Onder de balk "Alarmdoormelding" staan de opgegeven contactpersonen die alarm- en serviceberichten ontvangen via oproep, sms-bericht en/of e-mail. Serviceberichten kunnen waarschuwingen zijn over gemiste testmeldingen. Om een "Contactpersoon" toe te voegen, dient deze eerst als "Contact" aangelegd te zijn. Dit kan via de "+" of in het hoofdmenu onder de blauwe tab "Contacten".

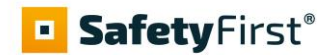

**Tip:** 

Kruis "Oproep" en "Email SMS" aan voor de ontvangst van alarmberichten. Voor technische (service) berichten kiest u enkel "E-mail service".

Een onbeperkt aantal e-mails kunnen worden verstuurd. In het vaste jaarbedrag is een startbundel credits opgenomen voor oproep en sms. Bij normaal gebruik is dit ruimschoots voldoende. Credits kunnen online worden bijgekocht.

#### **Berichtteksten**

In de berichtteksten staat per gebeurtenis de tekst die opgenomen wordt in de oproepen, sms-berichten en e-mailberichten. Deze teksten kunnen worden aangepast.

### **4. Synchroniseren van instellingen met 4G-Alarmmelder**

De contactpersonen en wijze van alarmdoormelding hoeven enkel ingesteld te worden in de portal, het apparaat zal een alarmmelding eerst naar de portal sturen vanwaar deze wordt doorgestuurd.

Als u nieuwe instellingen heeft ingesteld (zoals het testinterval), moeten deze nog door het apparaat worden opgehaald. Het Mobeye apparaat start de communicatie tussen de portal en het apparaat.

Synchronisatie van de data gebeurt na:

- **1)** automatisch na de volgende testmelding
- **2)** na een alarmmelding of het opnieuw aansluiten van de stroomvoorziening
- **3)** het klikken op het SYNC-icon (zichtbaar bij de instellingen als externe spanning is aangesloten).

Het synchroniseren duurt ongeveer een minuut. De LED zal snel knipperen. Hierna verdwijnt de "Nieuw" kolom bij de instellingen en staan de nieuwe instellingen in de linker kolom.

### **5. Steek de stekker in het stopcontact**

Zorg ervoor dat de stekker van de adapter van de 4G-alarmmelder in een stopcontact zit, maak eventueel gebruik van een verlengsnoer. Het LED-lampje op de 4G-alarmmelder zal eerst groen/rood knipperen, daarna snel groen en blijft groen zodra er netwerkverbinding is gemaakt.

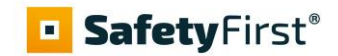

### **6. Het creëren van een testalarm**

Wanneer alles correct is aangesloten kunt u een testalarm initiëren. Druk hiervoor gedurende vier seconden op de "TEST" knop van de brandmelder (let op, de sirene gaat al eerder aan; hou de knop dus iets langer ingedrukt!). Nu klinken de sirene van de brandmelder in de kast en de sirene op de kast. De contactpersonen ontvangen de ingestelde meldingen via e-mail, telefonische oproep of SMS-bericht.

# **7. Onderhoud van het systeem en bewaking van de testmelding**

De hittemelder is uitgerust met een 10-jaars lithium batterij. Na tien jaar moet de melder worden vervangen. De GSM-melder heeft twee interne batterijen (CR123) die dienen als back-up batterij bij stroomuitval. We adviseren deze iedere 3 jaar te vervangen. Bij lage batterijspanning volgt een "Service"-melding.

We adviseren om meerdere keren per jaar een test uit te voeren, zoals hierboven beschreven. Iedere 7 dagen wordt automatisch een testbericht ('Keep alive') verzonden naar de Online Portal. De portal verwacht deze en bewaakt de ontvangst; indien het bericht niet tijdig ontvangen is, stuurt het een uitzonderingsbericht naar de service contactpersonen. Controleer dan s.v.p. of de 4G-melder nog correct functioneert middels het uitvoeren van een test. De testinterval is instelbaar in de apparaat instellingen, bijvoorbeeld naar elke dag (1).

### **8. Simcontract**

De SIM/Portal kosten zijn al betaald voor het gehele eerste jaar. Tegen het einde van het jaar ontvangt de contactpersoon per e-mail bericht over de verlenging. Het is dan ook mogelijk het contract op te zeggen.